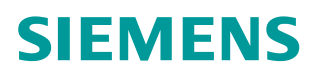

+常问问题  **05** 月**/2016**

# S7-1200 通过 Modbus RTU 通信 实现 V90 内部位置控制的 MDI 功 能 S7-1200 ,V90, IPOS, MDI,Modbus RTU

**http://support.automation.siemens.com/CN/view/zh/109737455**

Unrestricted

## 目录

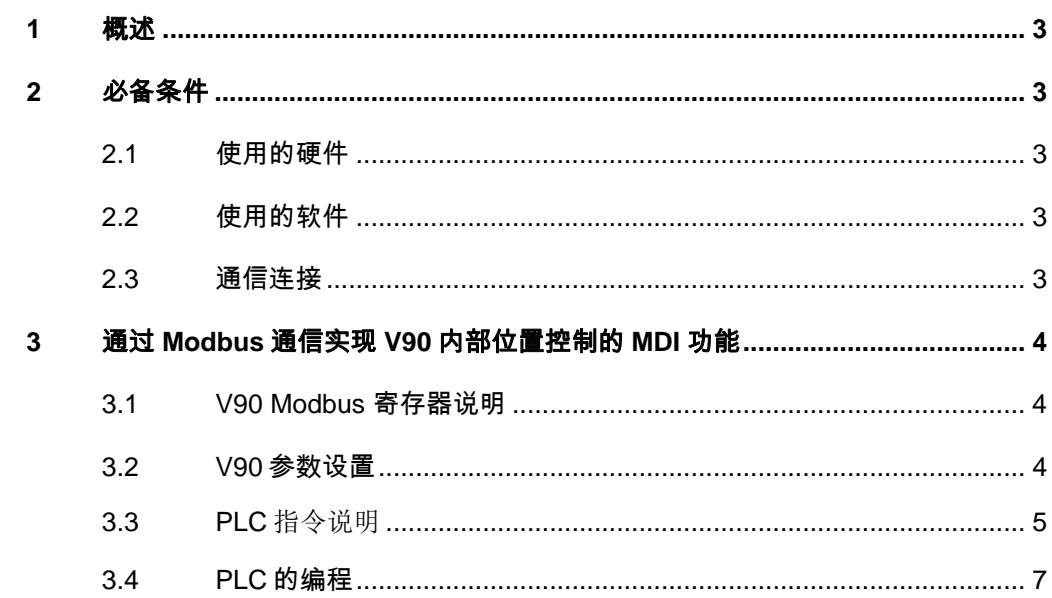

#### <span id="page-2-0"></span>**1** 概述

SINAMICS V90 固件版本 1.05 以上开始, 伺服驱动器提供了 Modbus RTU 通信。PLC 可以通过 Modbus 的 FC3 及 FC6 功能代码读取或写入伺服驱动的寄存器,S7-1200 可通过 标准的 Modbus 功能块完成发送伺服驱动器的控制指令,及读写参数。本文详细描述了 S-1200 PLC 通过 Modbus RTU 通信连接 SINAMICS V90 实现内部位置的 MDI 功能。

#### <span id="page-2-1"></span>**2** 必备条件

2.1 使用的硬件

<span id="page-2-2"></span>使用的硬件如表 2-1 所示。

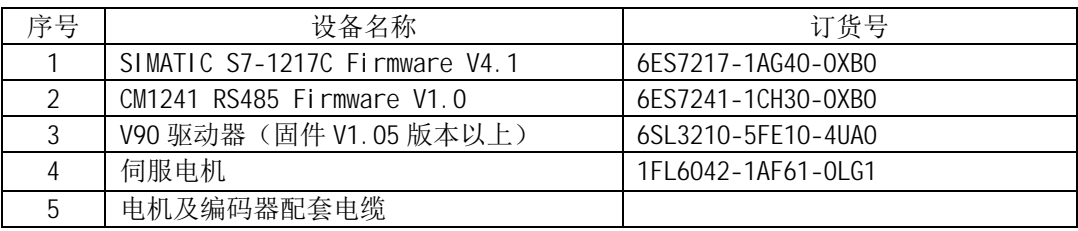

表 2-1 使用的硬件

2.2 使用的软件

<span id="page-2-3"></span>使用的软件如表 2-2 所示。

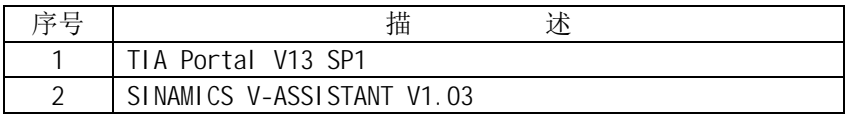

表 2-2 使用的软件

2.3 通信连接

<span id="page-2-4"></span>SINAMICS V90 伺服驱动通过 RS485 电缆与 PLC 连接,使用标准 Modbus 通信协 议进行通讯。通过 Modbus PLC 给 V90 发送伺服使能和停止命令并且可以读取伺服驱动 器的状态及故障代码。

SINAMICS V90 伺服驱动通过 RS485 接口使用 MODBUS 协议与进行通讯,接线如图 2-1 所示。

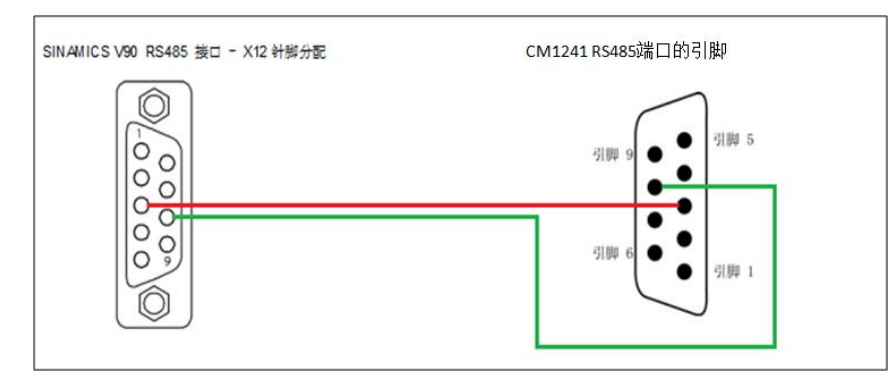

图 2-1 CM1241 RS485 与 V90 通讯线连接

### <span id="page-3-0"></span>**3** 通过 **Modbus** 通信实现 **V90** 内部位置控制的 **MDI** 功能

3.1 V90 Modbus 寄存器说明

<span id="page-3-1"></span>V90内部位置控制的控制数据寄存器如表3-1所示。

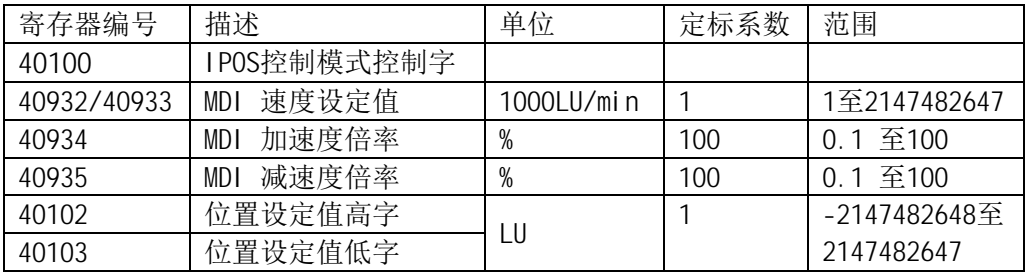

表3-1 V90的内部位置控制数据寄存器

内部位置控制模式寄存器 40100控制字的定义如表3-2所示。

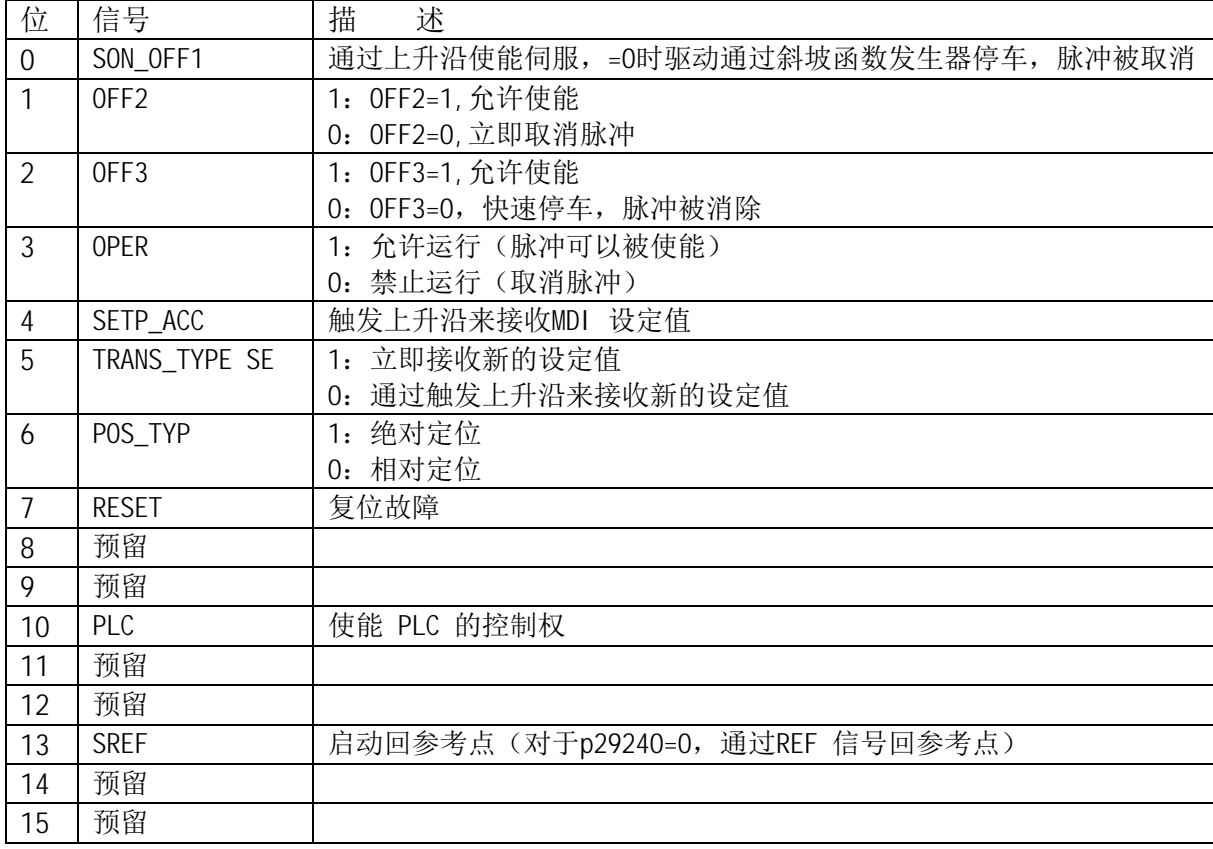

表 3-2 寄存器 40100 控制字的定义

#### 3.2 V90 参数设置

<span id="page-3-2"></span>按照表 3-3 设置伺服驱动器的相关参数

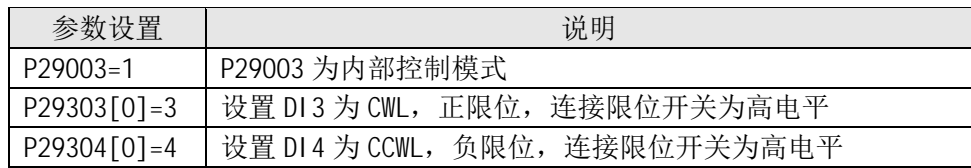

Copyright © Siemens<br>AG Copyright year<br>All rights reserved Copyright ã Siemens AG Copyright year All rights reserved

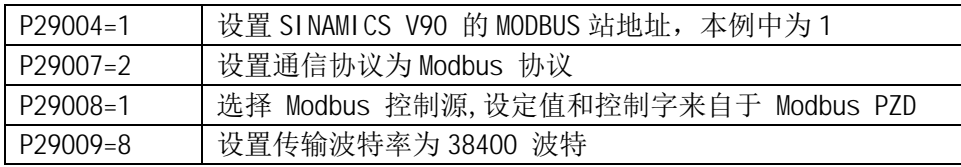

表 3-3 伺服驱动器的相关参数

<span id="page-4-0"></span>注意: 参数设置完成后需保存参数并重启驱动器, 通信参数才能生效。

3.3 PLC 指令说明

STEP7 V13 SP1 中为 S7-1200 的 MODBUS 通信提供了 MODBUS (RTU) V3.0 的指令库。 如图 3-1 所示。

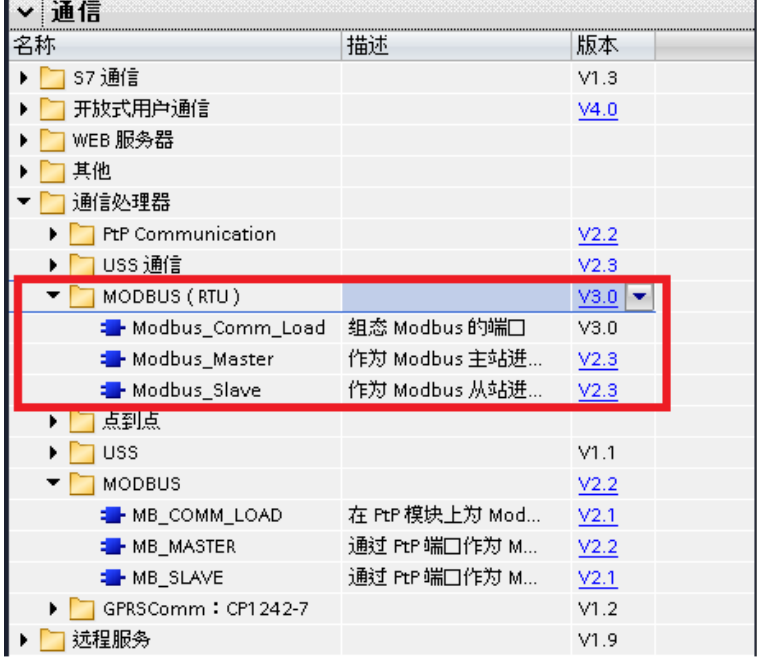

图 3-1 MODBUS 通信指令库

MODBUS (RTU) V3.0 指令库在满足以下条件时可以使用:

S7-1200 CPU 硬件版本>=V4(订货号: 6ES721x-1xx40-0XB0), 并且:

- (1) 使用 CB 1241 RS485 (订货号: 6ES7241-1CH30-1XB0)时,S7-1200 CPU 固件 版本 >= V4.1.1。
- (2) 使用 CM 1241 RS422/485 (订货号: 6ES7241-1CH32-0XB0)时, CM 1241 固件 版本 >= V2.1。
- (3) 使用 CM 1241 RS232 (订货号: 6ES7241-1AH32-0XB0)时, CM 1241 固件版 本 >= V2.1。

 满足以上条件时,也可使用 MODBUS V2.2 的指令库。但当以上条件不满足时,只 能使用 MODBUS V2.2 的指令库。

"MB\_COMM\_LOAD"指令用于组态端口使用 Modbus RTU 协议来通信。组态该端口后,

Copyright © Siemens<br>AG Copyright year<br>All rights reserved Copyright ã Siemens AG Copyright year All rights reserved 可通过执行" MB SLAVE"或" MB MASTER" 指令以通过 Modbus 进行通信。

"MB\_COMM\_LOAD"只需被调用一次,就可修改某个通信参数。每次

"MB\_COMM\_LOAD"调用将删除通信缓冲区中的内容。为避免通信期间数据丢失,应避 免不必要地调用该指令。

插入"MB\_MASTER"或"MB\_SLAVE"指令时,将指定背景数据块。当在 "MB\_COMM\_LOAD"指令中指定 MB\_DB 参数时,将引用该背景数据块。

表 3-4 列出了指令" MB\_COMM\_LOAD" 的主要参数:

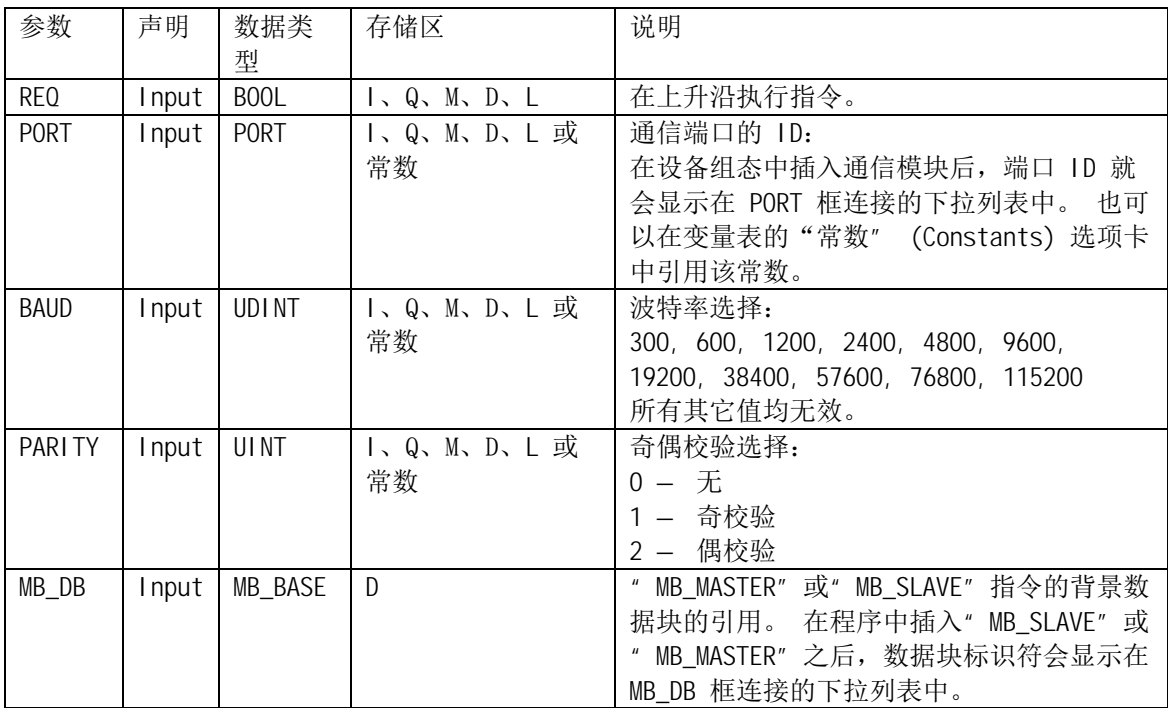

表 3-4 " MB\_COMM\_LOAD" 的主要参数

 "MB\_MASTER"指令允许程序作为 Modbus 主站使用点对点模块 (CM) 或通信板 (CB) 上的端口进行通信。可以访问一个或多个 Modbus 从站设备中的数据。当在程序 中插" MB MASTER"指令时,将创建背景数据块。在" MB COMM LOAD"指令的 MB DB 输入参数中指定该背景数据块。

传送启动后, EN 参数 (LAD/FBD) 必须保持设置为值" 1", 直到指令将 DONE 或 ERROR 输出参数设置为"1"为止。指令执行过程中 REQ 参数更新调用将导致错误。

表 3-5 列出了指令" MB\_MASTER" 的主要参数:

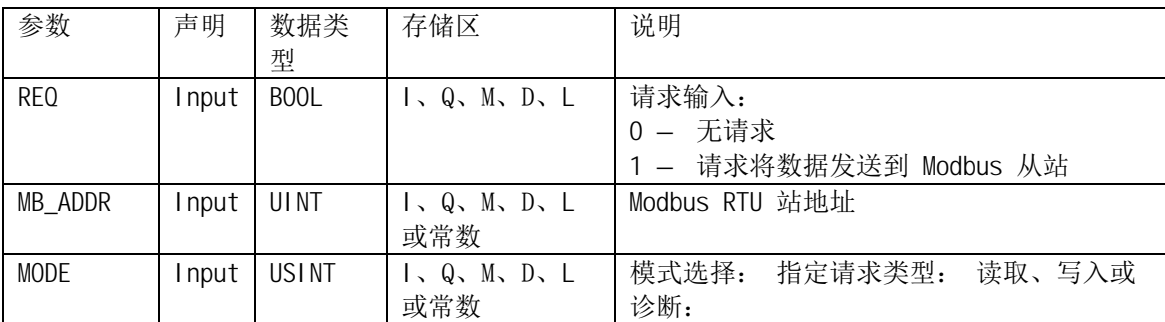

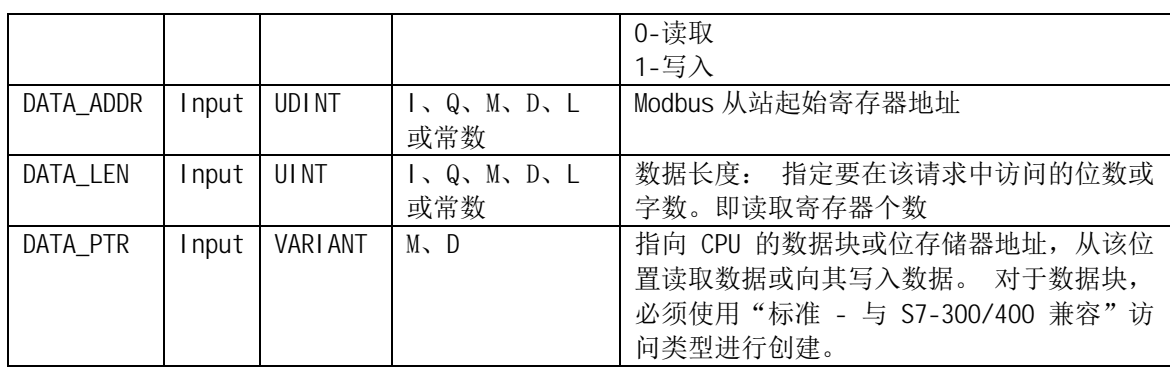

表 3-5 指令" MB\_MASTER" 的主要参数

注意: 在使用 V3.0 版本的 Modbus\_Comm\_Load 时, 需手动将背景数据块的静态参 数 MODE 修改为 4(0 = 全双工 (RS232), 1 = 全双工 (RS422) 四线模式, 4 = 半双工 (RS485) 两线模式)。如图 3-2 所示。

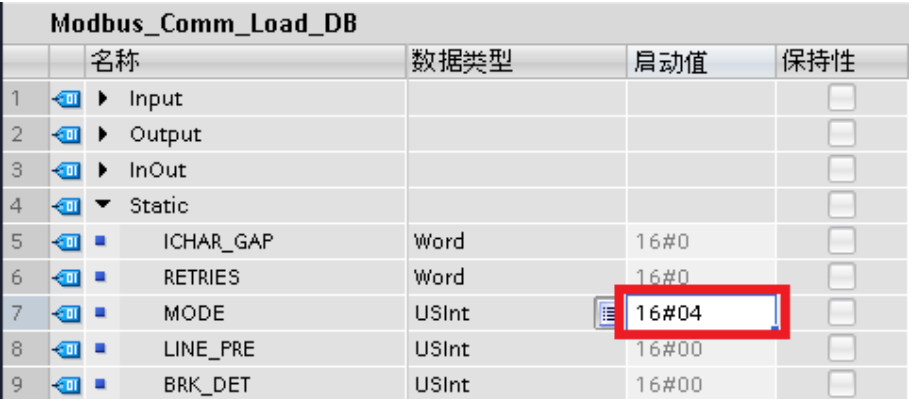

<span id="page-6-0"></span>图 3-2 设置操作模式

3.4 PLC 的编程

PLC 的编程如表 3-6 所示。

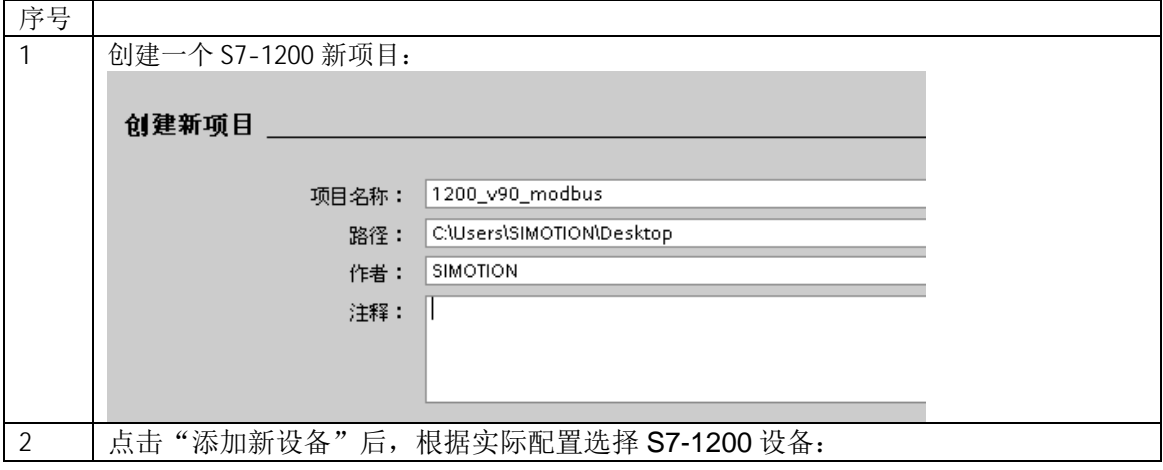

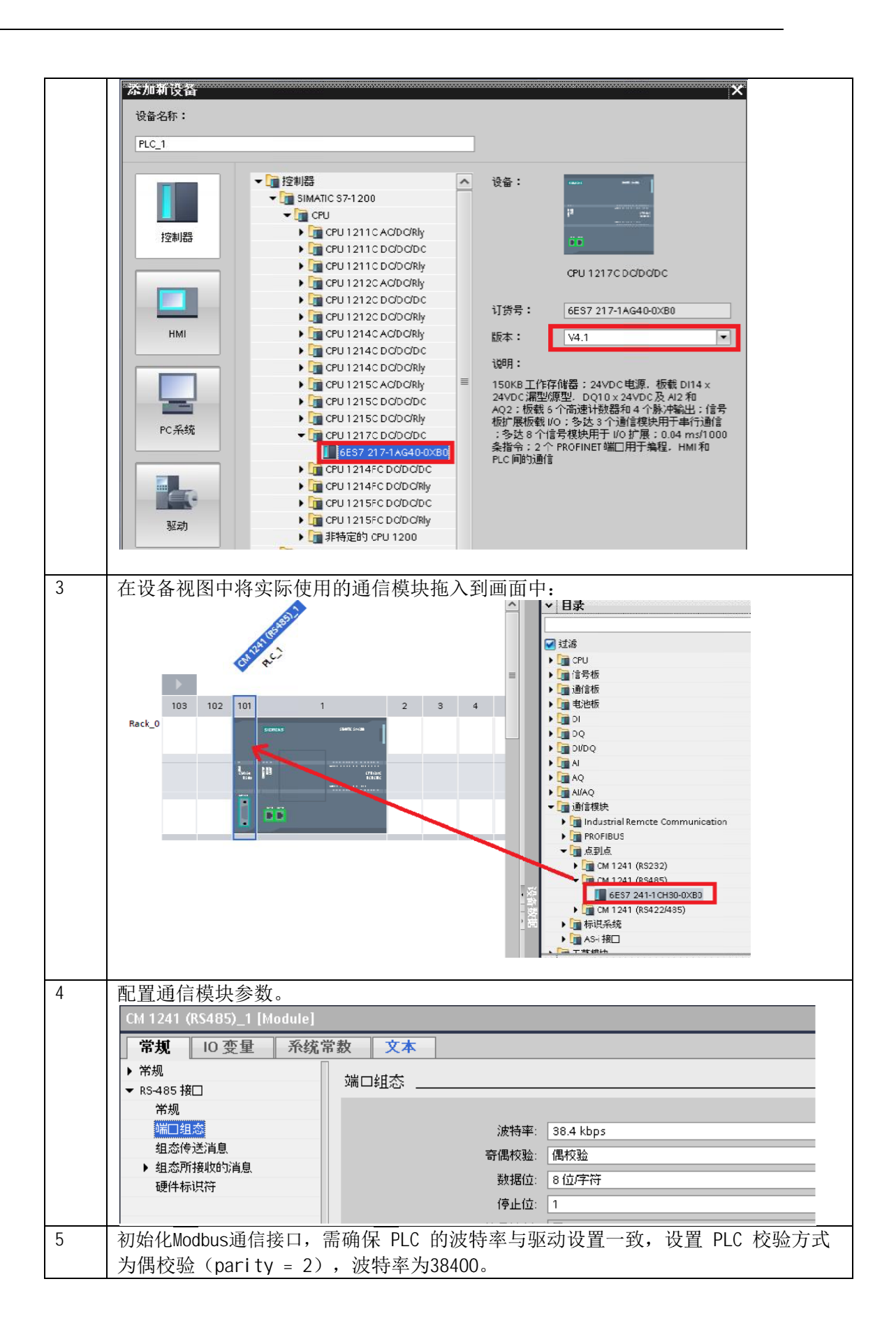

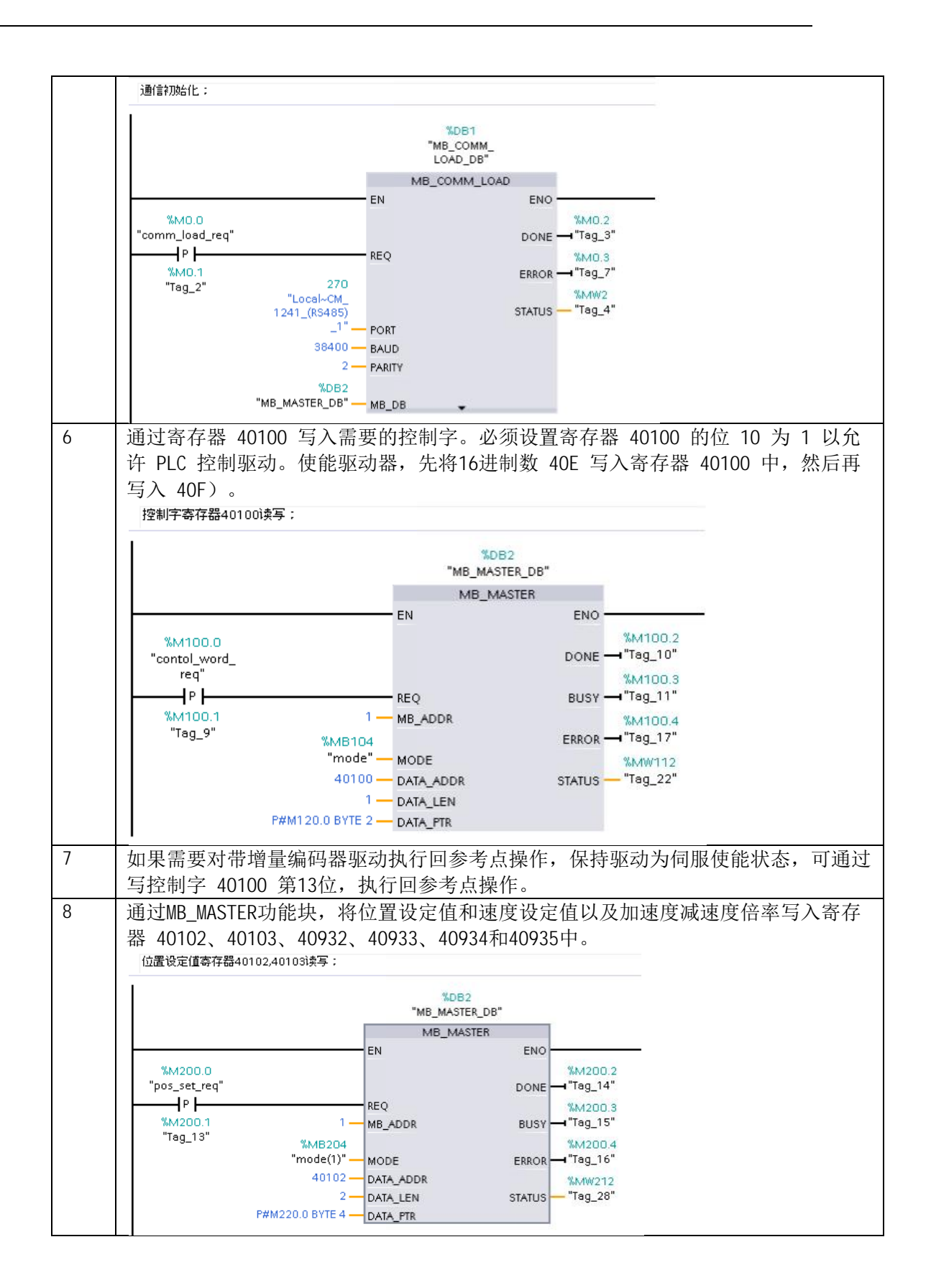

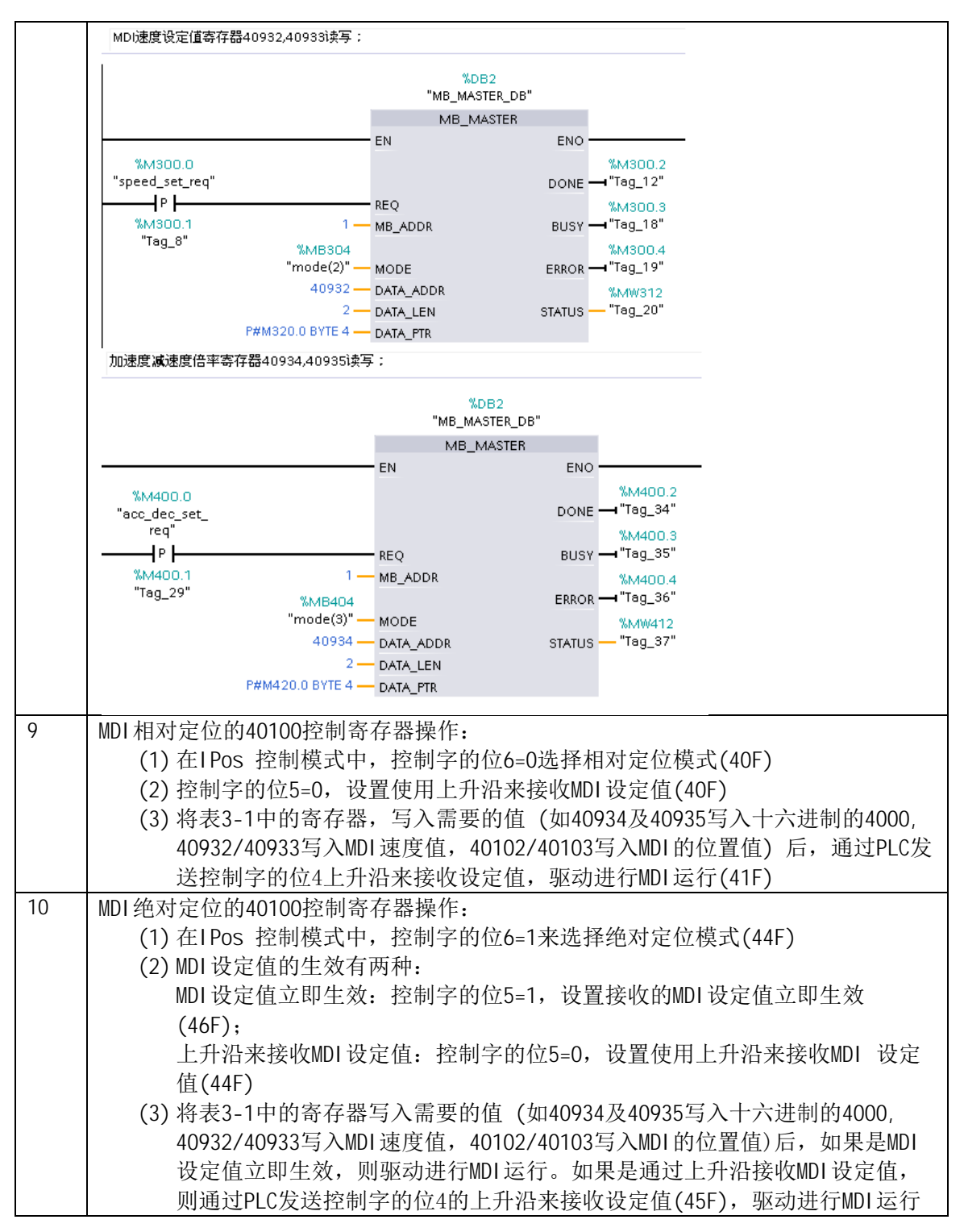

表 3-6 PLC 的编程